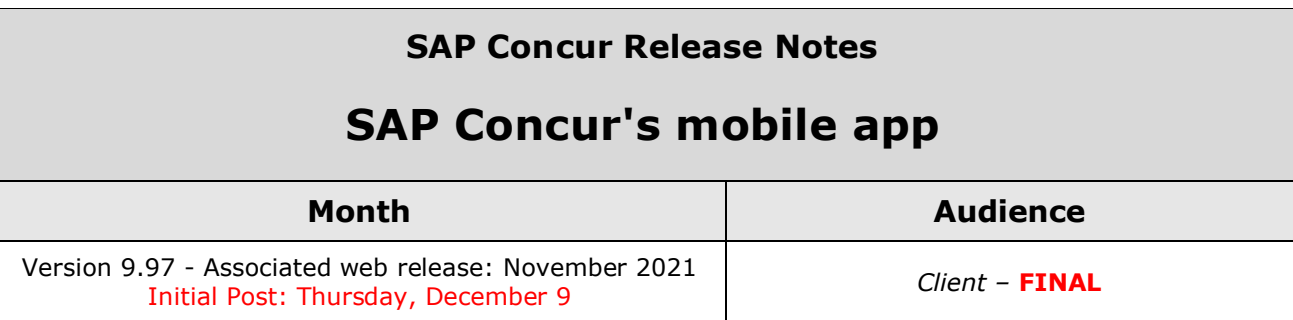

# **Contents**

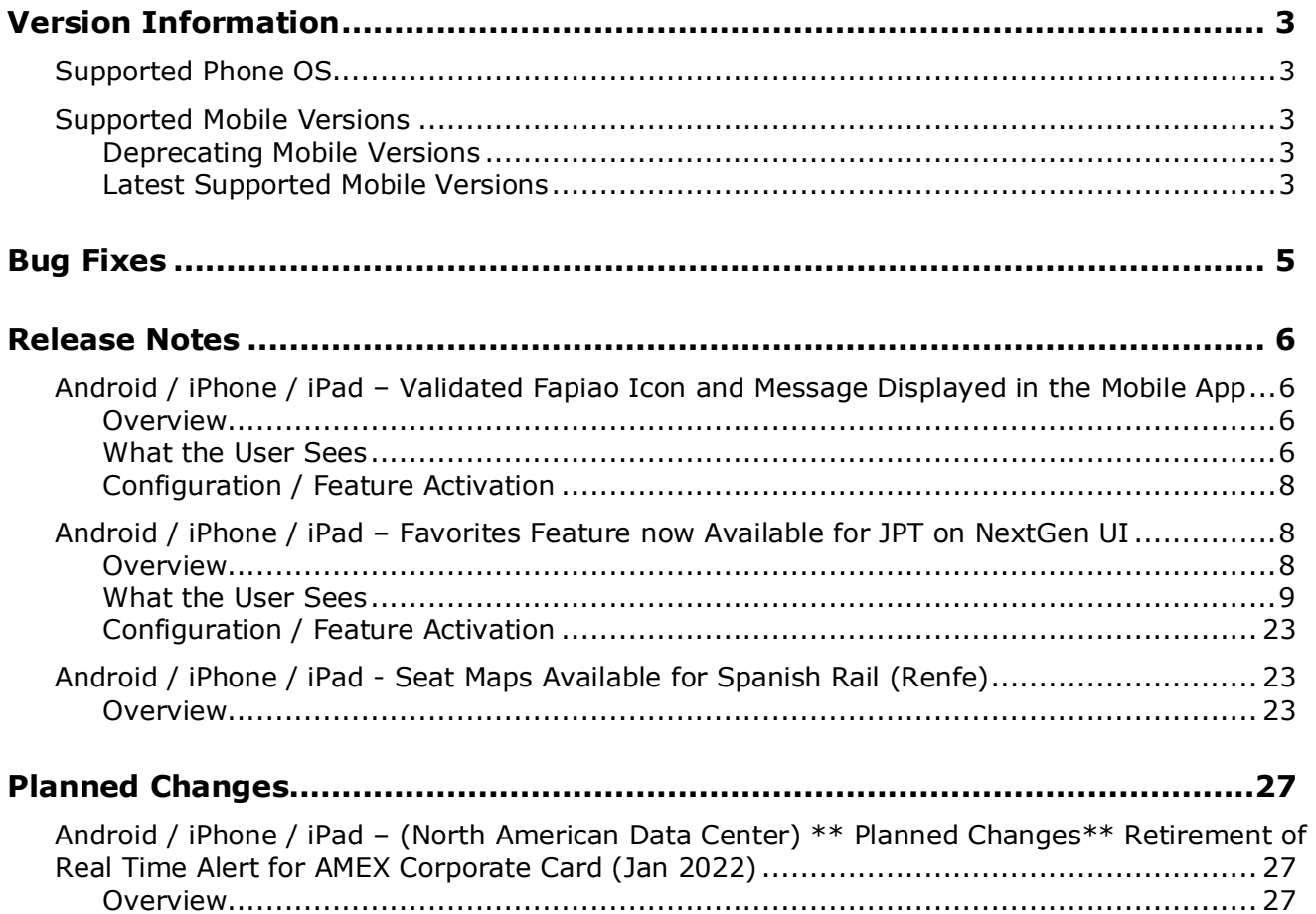

# **Legal Disclaimer**

The information in this presentation is confidential and proprietary to SAP SE or an SAP affiliate company and may not be disclosed without the permission of SAP SE or the respective SAP affiliate company. This presentation is not subject to your license agreement or any other service or subscription agreement with SAP SE or its affiliated companies. SAP SE and its affiliated companies have no obligation to pursue any course of business outlined in this document or any related presentation, or to develop or release any functionality mentioned therein. This document, or any related presentation and SAP SE or an SAP affiliate company's strategy and possible future developments, products and or platforms directions and functionality are all subject to change and may be changed by SAP SE and its affiliated companies at any time for any reason without notice. The information in this document is not a commitment, promise or legal obligation to deliver any material, code or functionality. This document is provided without a warranty of any kind, either express or implied, including but not limited to, the implied warranties of merchantability, fitness for a particular purpose, or non-infringement. This document is for informational purposes and may not be incorporated into a contract. SAP SE and its affiliated companies assume no responsibility for errors or omissions in this document, except if such damages were caused by SAP SE or an SAP affiliate company's willful misconduct or gross negligence.

All forward-looking statements are subject to various risks and uncertainties that could cause actual results to differ materially from expectations. Readers are cautioned not to place undue reliance on these forward-looking statements, which speak only as of their dates, and they should not be relied upon in making purchasing decisions.

# <span id="page-2-1"></span><span id="page-2-0"></span>**Supported Phone OS**

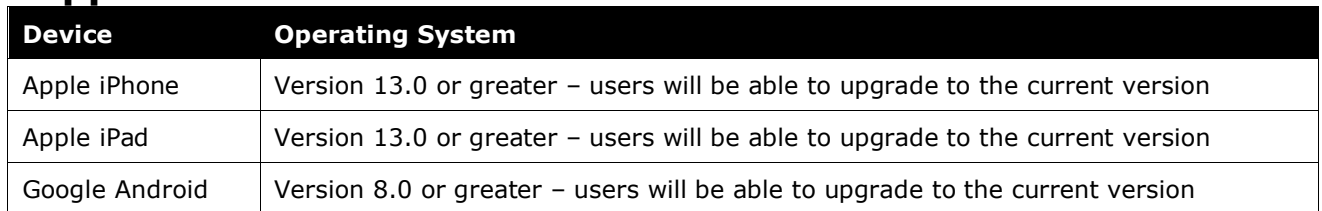

# <span id="page-2-2"></span>**Supported Mobile Versions**

Note the following:

- Applicable for 9.94 and newer: If the current mobile app on your mobile device is older than the two latest versions, you will be notified - through a Message Center message and push notifications – that you should update the app to the latest version.
- If you have a version of the app older than the last 4 versions on your mobile device, you will see an upgrade notice on the login page and will need to update the app to the latest version or you will no longer be able to access the SAP Concur mobile app on your device.

**NOTE:**The SAP Concur mobile app will not be removed from mobile devices that have a version of the app older than the last 4 versions.

For more information on the retention policy, refer to this *[FAQ](https://assets.concur.com/concurtraining/cte/en-us/FAQ_SAP_Concur_Mobile_App_Deprecation_Policy.pdf)*.

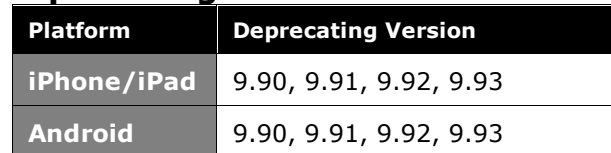

## <span id="page-2-3"></span>**Deprecating Mobile Versions**

## <span id="page-2-4"></span>**Latest Supported Mobile Versions**

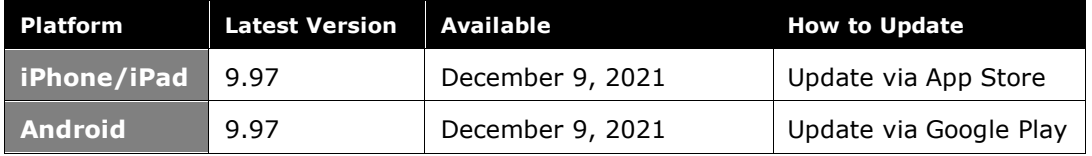

#### *Locate Version Information on the iPhone*

To check the version number on the iPhone:

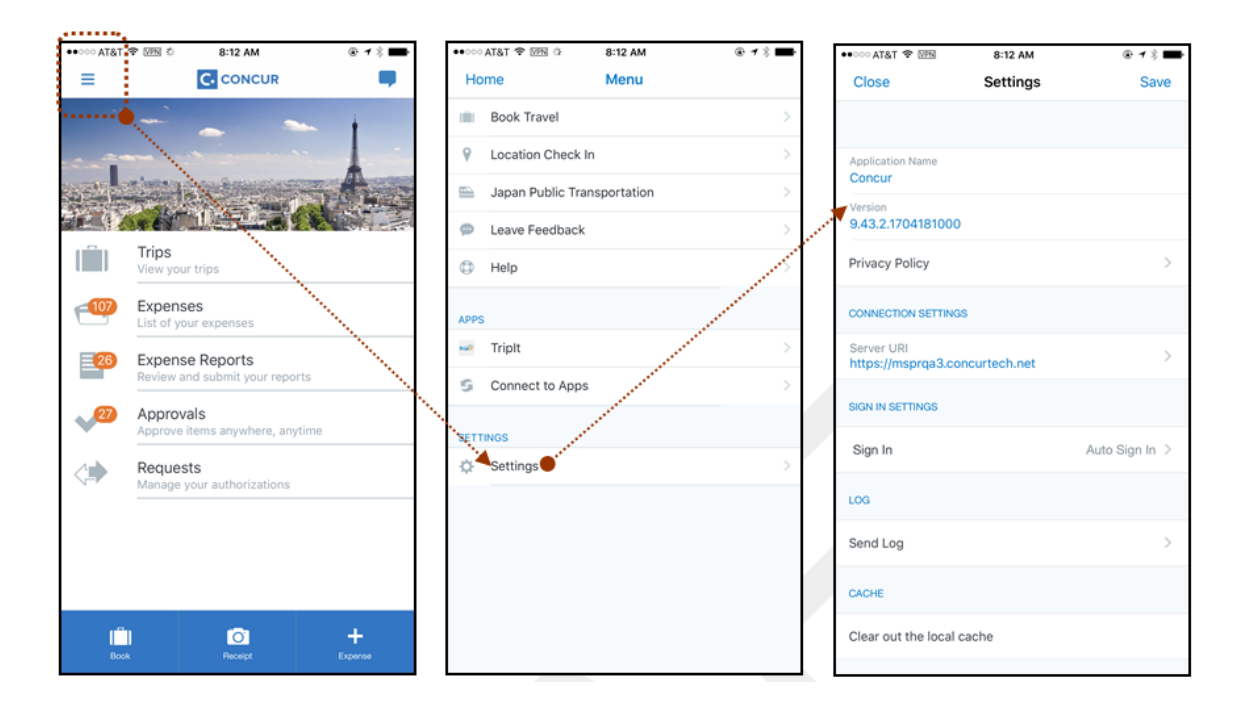

#### *Locate Version Information on the Android*

To check the version number on the Android:

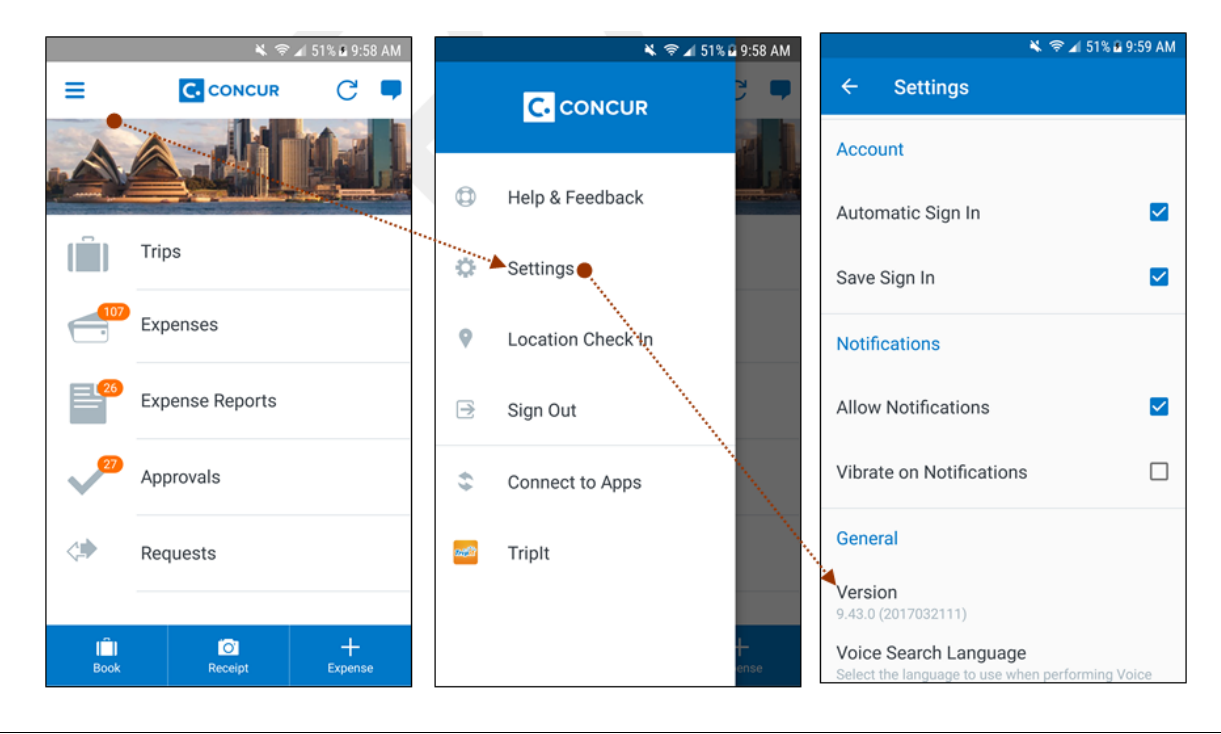

SAP Concur Release Notes **Page 4** Page 4 SAP Concur's mobile app Version 9.97 - Associated web release: November 2021 Client – FINAL Initial Post: Thursday, December 9

# <span id="page-4-0"></span>**Bug Fixes**

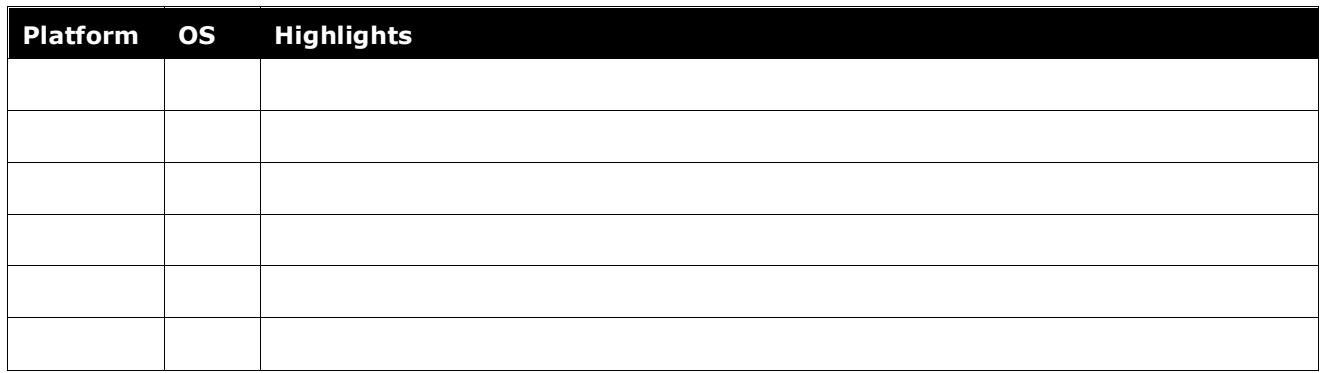

# <span id="page-5-1"></span><span id="page-5-0"></span>**Release Notes**

# **Android / iPhone / iPad – Validated Fapiao Icon and Message Displayed in the Mobile App**

### <span id="page-5-2"></span>**Overview**

With the November (9.97) release, China mobile app users can now see a certified icon and message in expense reports, expenses, and receipts for fapiaos that are validated from the original records using the SAP Concur Fapiao mini app within the WeChat™\* app.

#### **BUSINESS PURPOSE / CUSTOMER BENEFIT**

Mobile users now see an icon and message indicating that a fapiao has been validated in the mobile app.

## <span id="page-5-3"></span>**What the User Sees**

#### *iPhone*

#### **EXPENSES SCREEN**

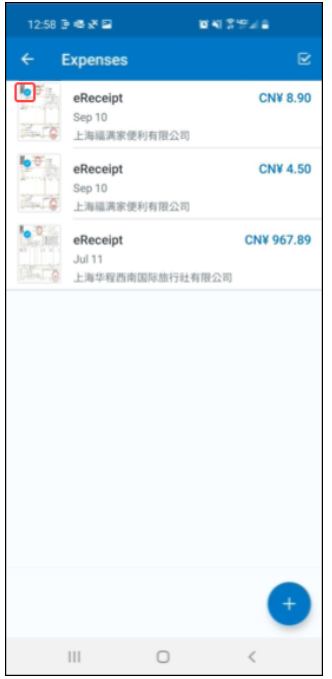

#### **EXPENSE SCREEN**

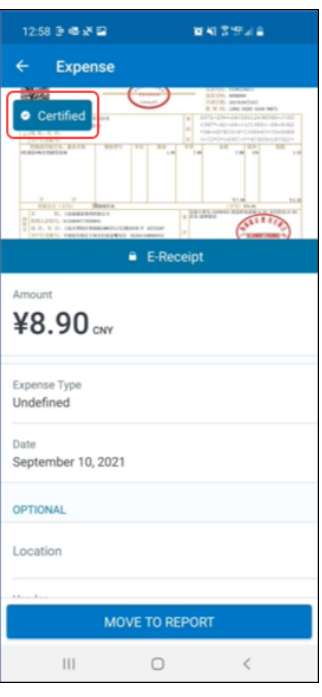

#### **RECEIPT IMAGE SCREEN**

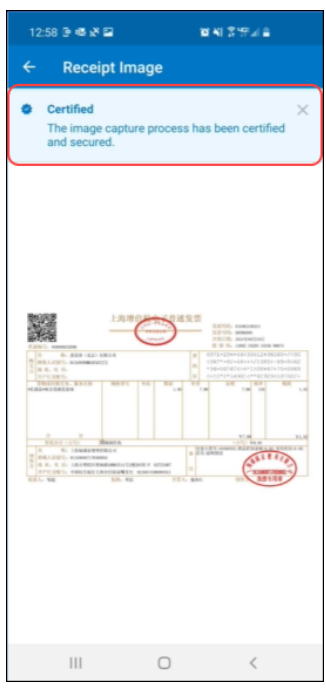

# <span id="page-7-0"></span>**Configuration / Feature Activation**

The feature is automatically available; there are no additional configuration or activation steps.

# <span id="page-7-1"></span>**Android / iPhone / iPad – Favorites Feature now Available for JPT on NextGen UI**

## <span id="page-7-2"></span>**Overview**

With the November (9.97) release, the Favorites feature is now available for Japan Public Transport (JPT) on NextGen UI. JPT on the NextGen UI users in the SAP Concur mobile app. JPT on NextGen UI users can now create, edit, save, and select a route from Favorites in the mobile app.

Japan Public Transport on NextGen UI is the only service that enables users to expense rail and bus travel in Japan using the NextGen UI and SAP Concur mobile. The ability to request and expense public transport is critical to the Japan market. A typical Japanese citizen makes multiple journeys per day and, in total, public transport represents 55% of all expenses in Japan.

**NOTE:**Japan Public Transport (JPT) items created in previous versions of the mobile app will no longer work in versions 9.97 and further.

### **BUSINESS PURPOSE / CUSTOMER BENEFIT**

JPT on NextGen UI users now have access to the Favorites feature in the SAP Concur mobile app.

## <span id="page-8-0"></span>**What the User Sees**

#### *iPhone*

**ADD A FAVORITE ROUTE** Screen(s) Description/Action 9:41 AM al G  $\overline{\phantom{0}}$ 9:41 AM  $+$  100%  $-$ To add a favorite route: k) Cancel **Add Route** Manual **Select Route** 1) On the **Add Route** screen, from the **Route Search** tab, Route Search Favorites Thu, Oct 29, 2021, 8:00 tap **Search**. Tokyo → Osaka Date and Time \* Reserved Seat | im 2) On the **Select Route** Mon, Mar 22, 2021, 08:00 screen, tap the desired route. ¥13.620  $8:00 - 10:43$ O From \* JR Shinkansen Nozomi 227 > Tokaido-San-Yo Line 2h 43m | Transfer: 1 վա Fast  $\circledcirc$  To\*  $8:00 - 10:43$ ¥26,807 JR-Yamanote-Line-Clockwise bound for Shinagawa Through Stations O 3h 17m | Transfer: 4  $8:29 - 17:33$ ¥4,700 Seat Type  $\rightarrow$ Non-Reserved Seat Some Line Name > Another Line Name 9h 4m | Transfer: 0 Easy Return Trip U  $9:22 - 18:35$ ¥3.200 Some Line Name > Another Line Name > Line Name IC Card Fare Œ 8h 4m | Transfer: 2 Easy Cheap Search  $\ddot{\bullet}$ 9:41 AM 9:41 AM al e  $* 100%$ 3) On the **Route Details** al ∈ k **Route Details**  $\star$ ↙ **Route Details** ☆ screen, tap  $\mathbf{\hat{x}}$  (upper-right corner).Thu, Oct 29, 2021, 10:43 Thu ¥13,620 Add this route to your favorites. Tokyo → Osaka Tok Reserved Seat | ic | [1 | 2h 43m Transfer: 1 Reserved Seat | iic | [W | 2h 43m Transfer: 1 Fast Fast 8:00 Q Tokyo 8:00 Q Tokyo JR Shinkansen Nozomi 227 2時間34分,4駅  $10:33$   $\bullet$ 10 Shin-Osaka  $10<sup>1</sup>$ 10:39 系 **Adding to Favorites** Tokaido-San-Yo Line  $\circ$ 4分 10:43 @ Osaka 10 Select Route Select Route

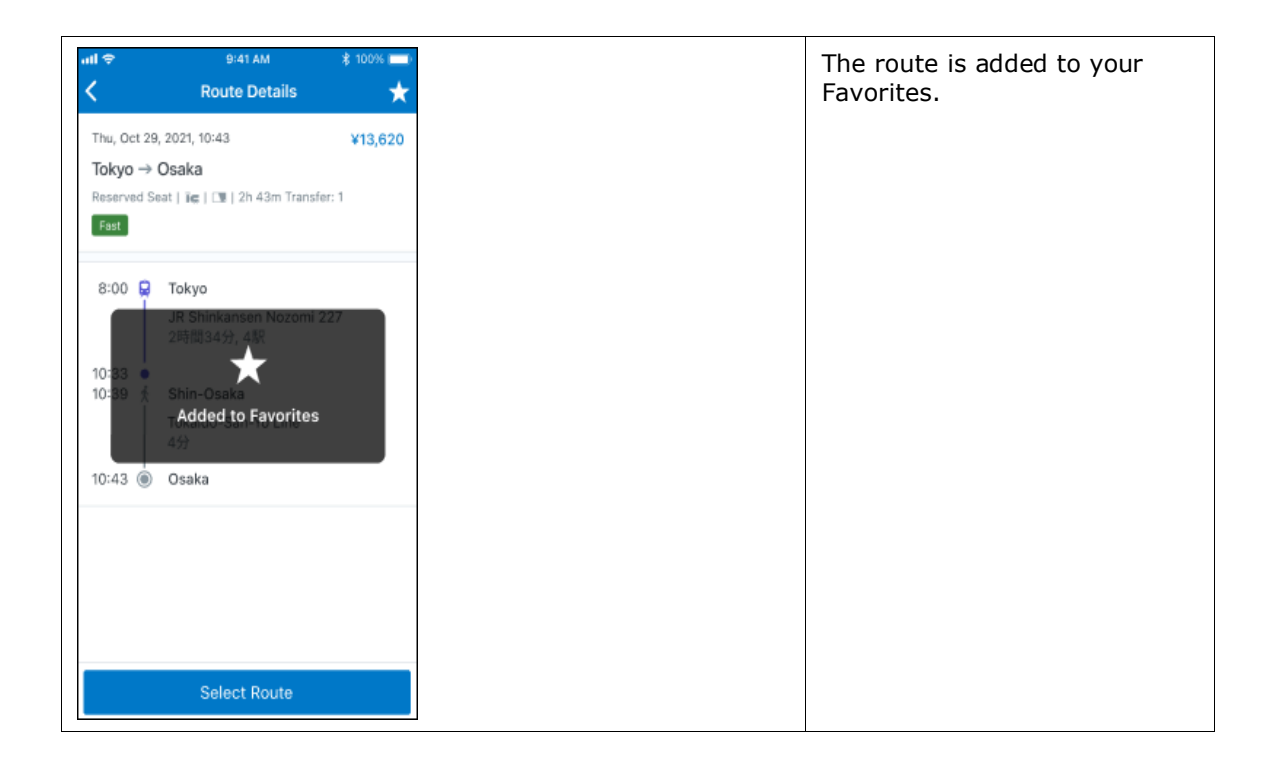

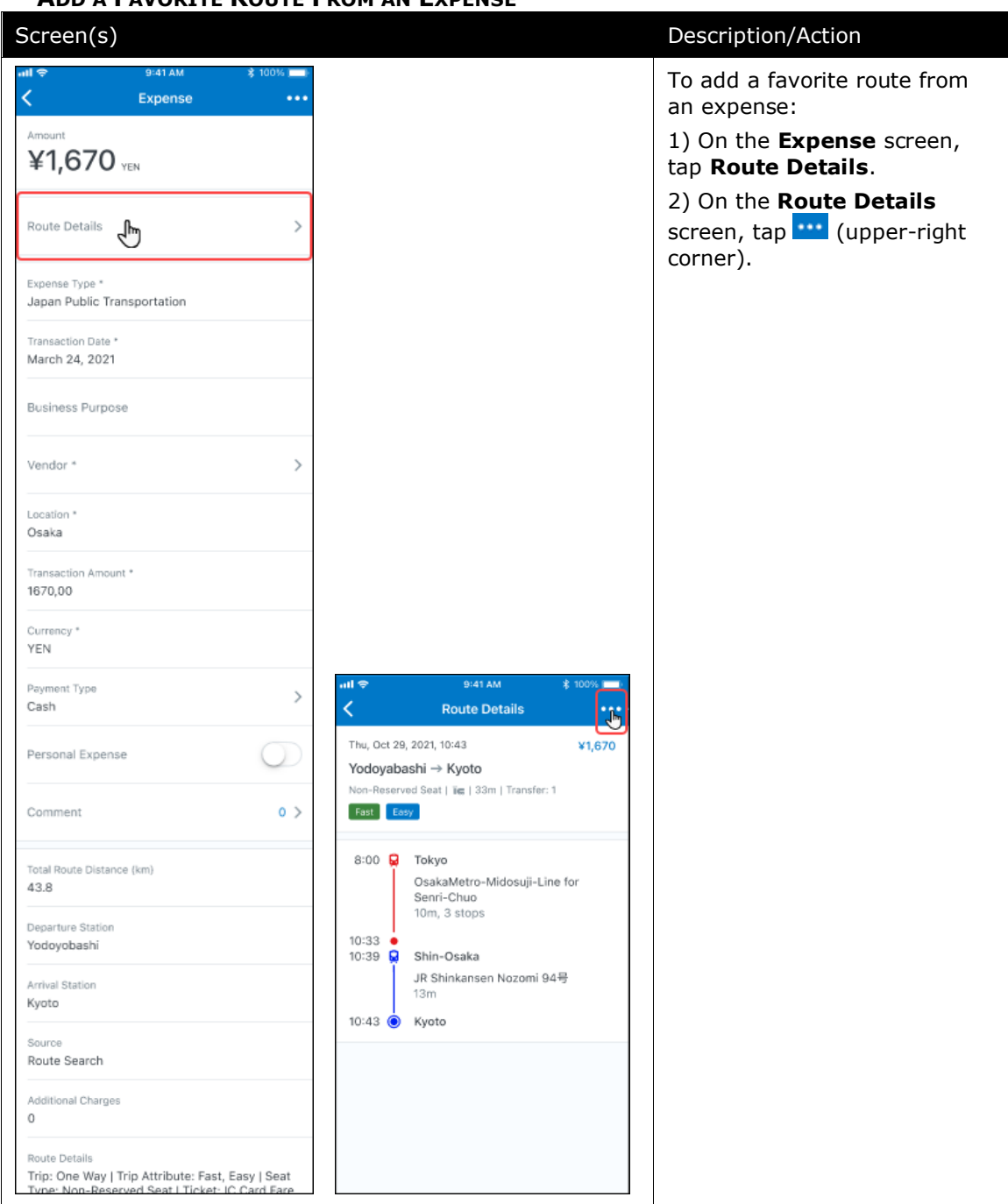

#### **ADD A FAVORITE ROUTE FROM AN EXPENSE**

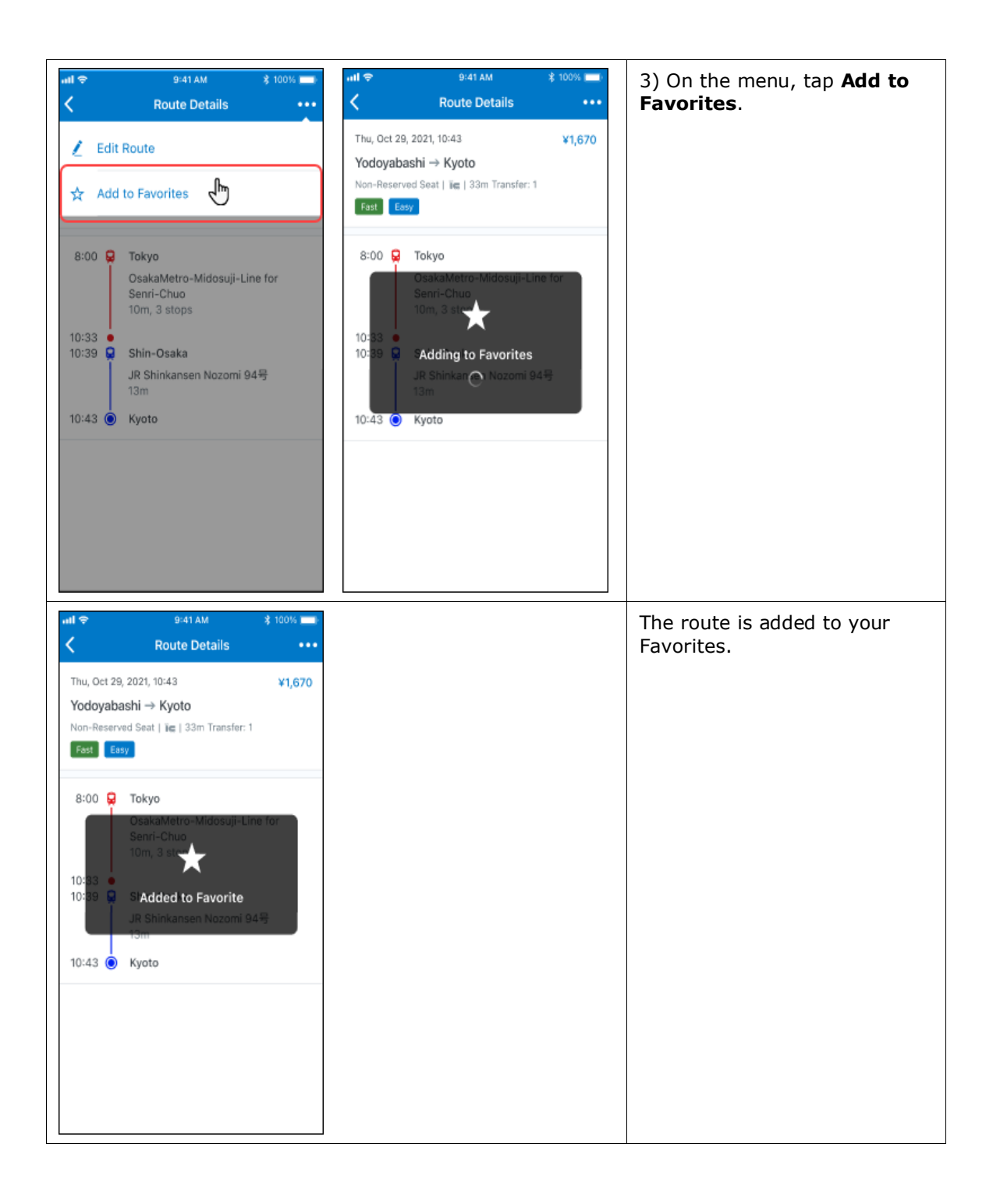

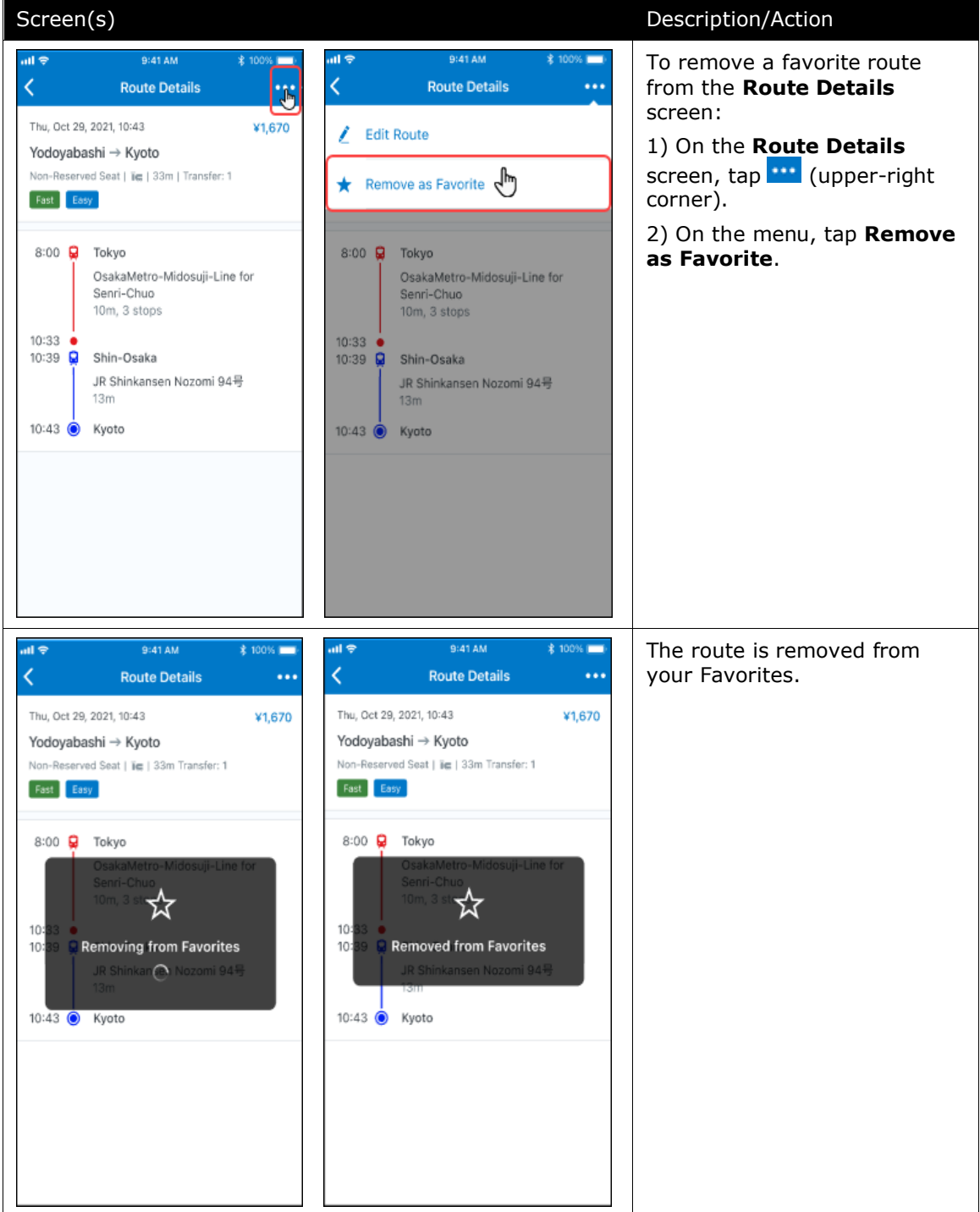

### **REMOVE A FAVORITE ROUTE FROM THE ROUTE DETAILS SCREEN**

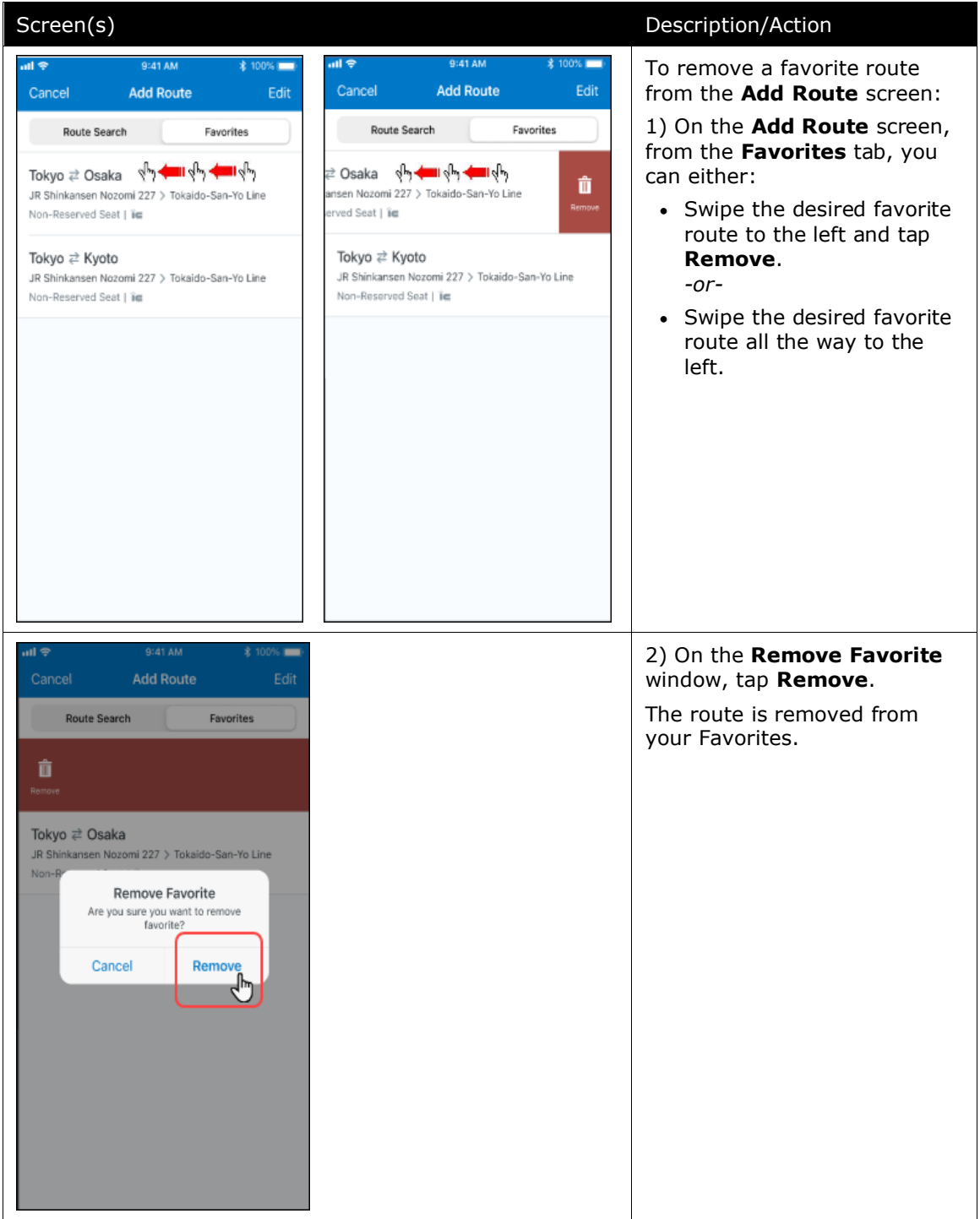

#### **REMOVE A FAVORITE ROUTE FROM THE ADD ROUTE SCREEN**

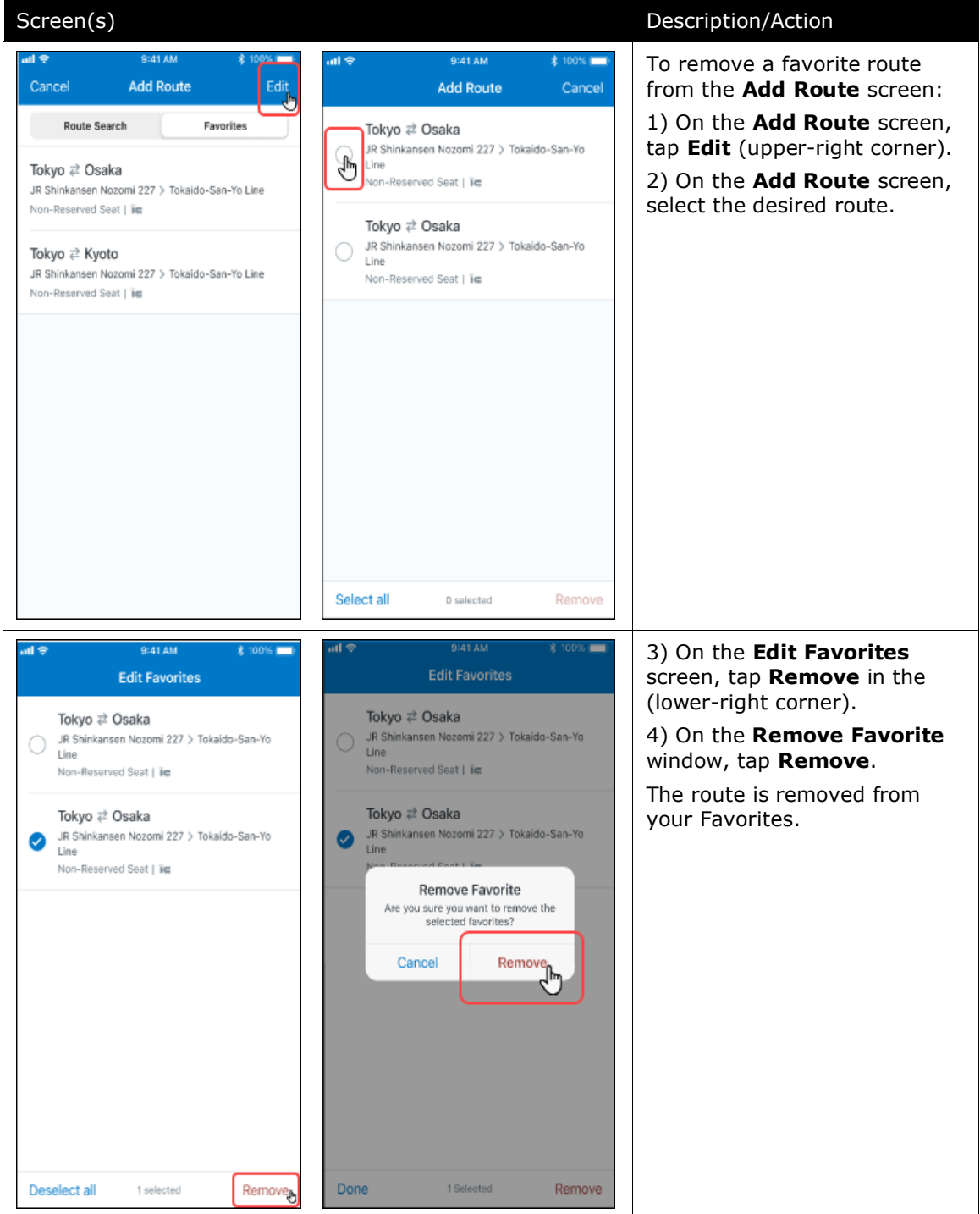

### **REMOVE A FAVORITE ROUTE FROM THE ADD ROUTE SCREEN**

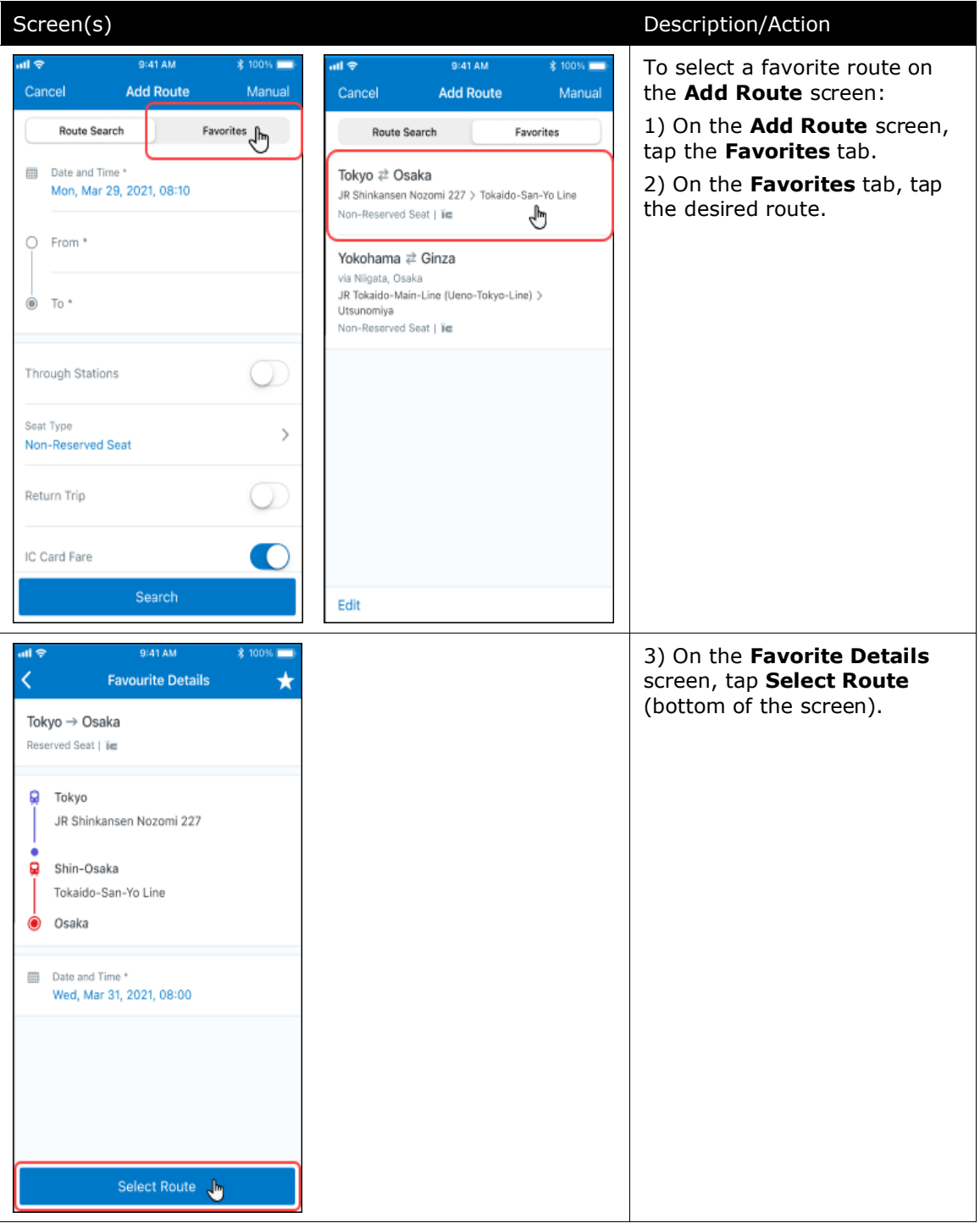

#### **SELECT A FAVORITE ROUTE ON THE ADD ROUTE SCREEN**

#### *Android*

#### **ADD A FAVORITE ROUTE**

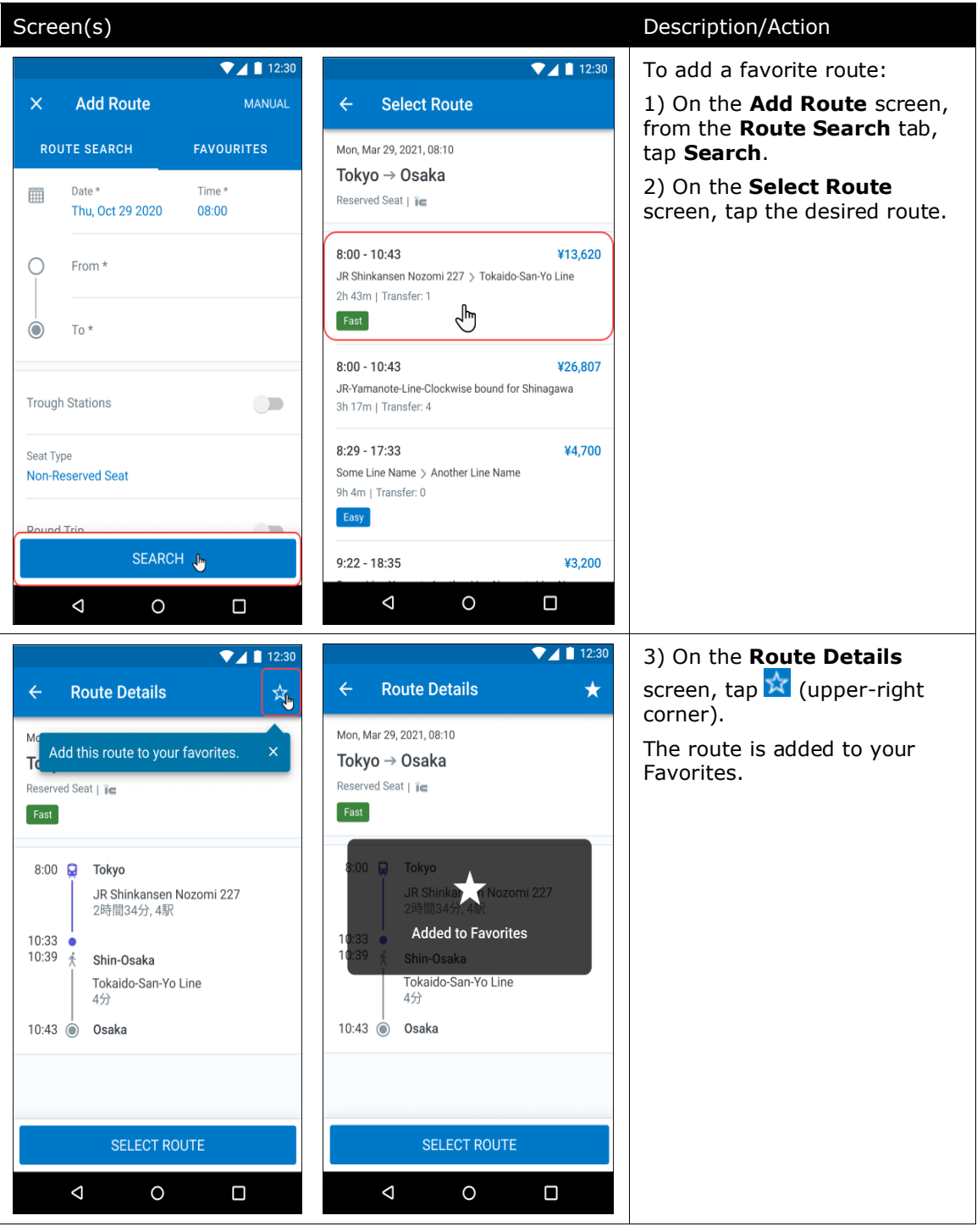

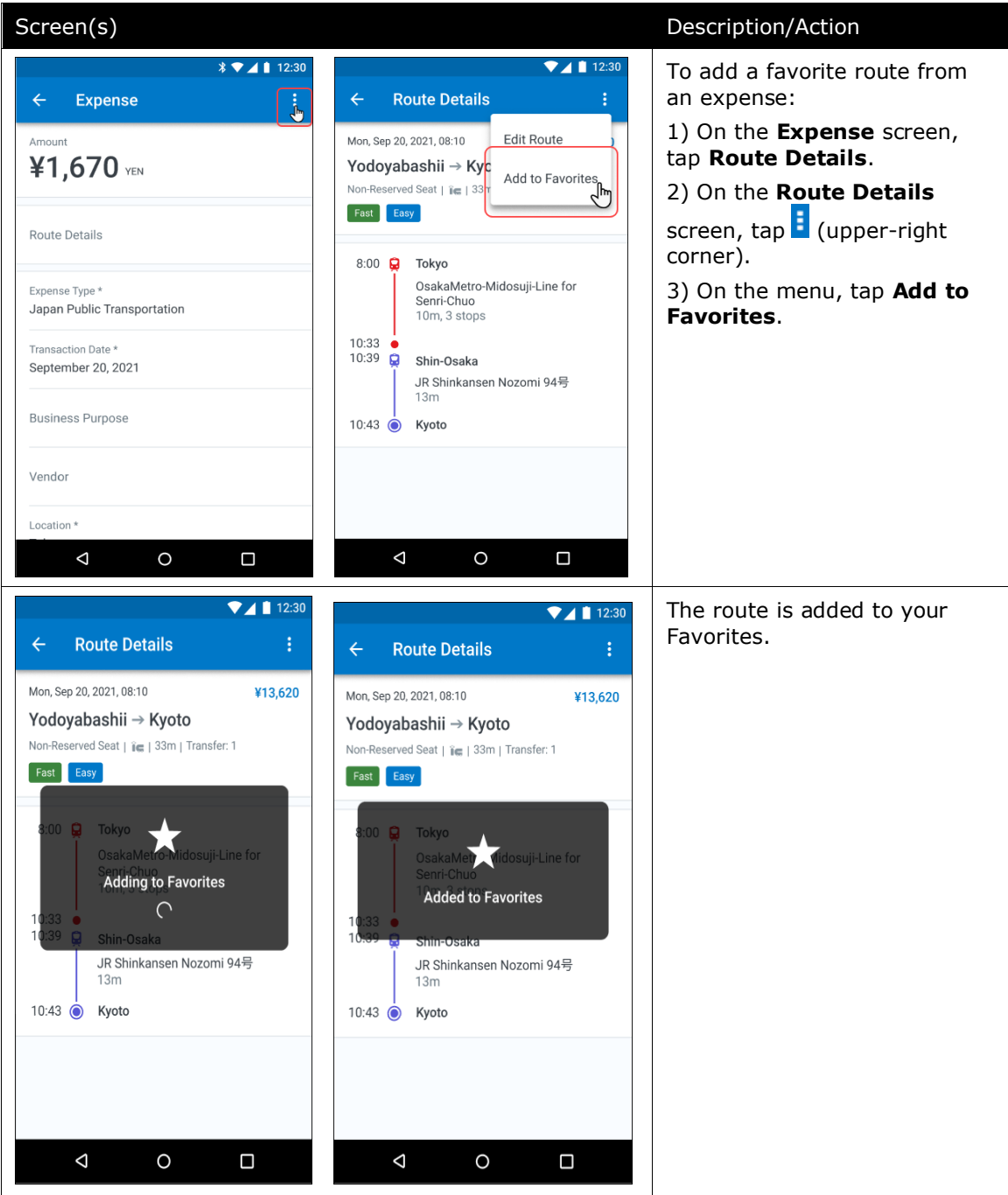

#### **ADD A FAVORITE ROUTE FROM AN EXPENSE**

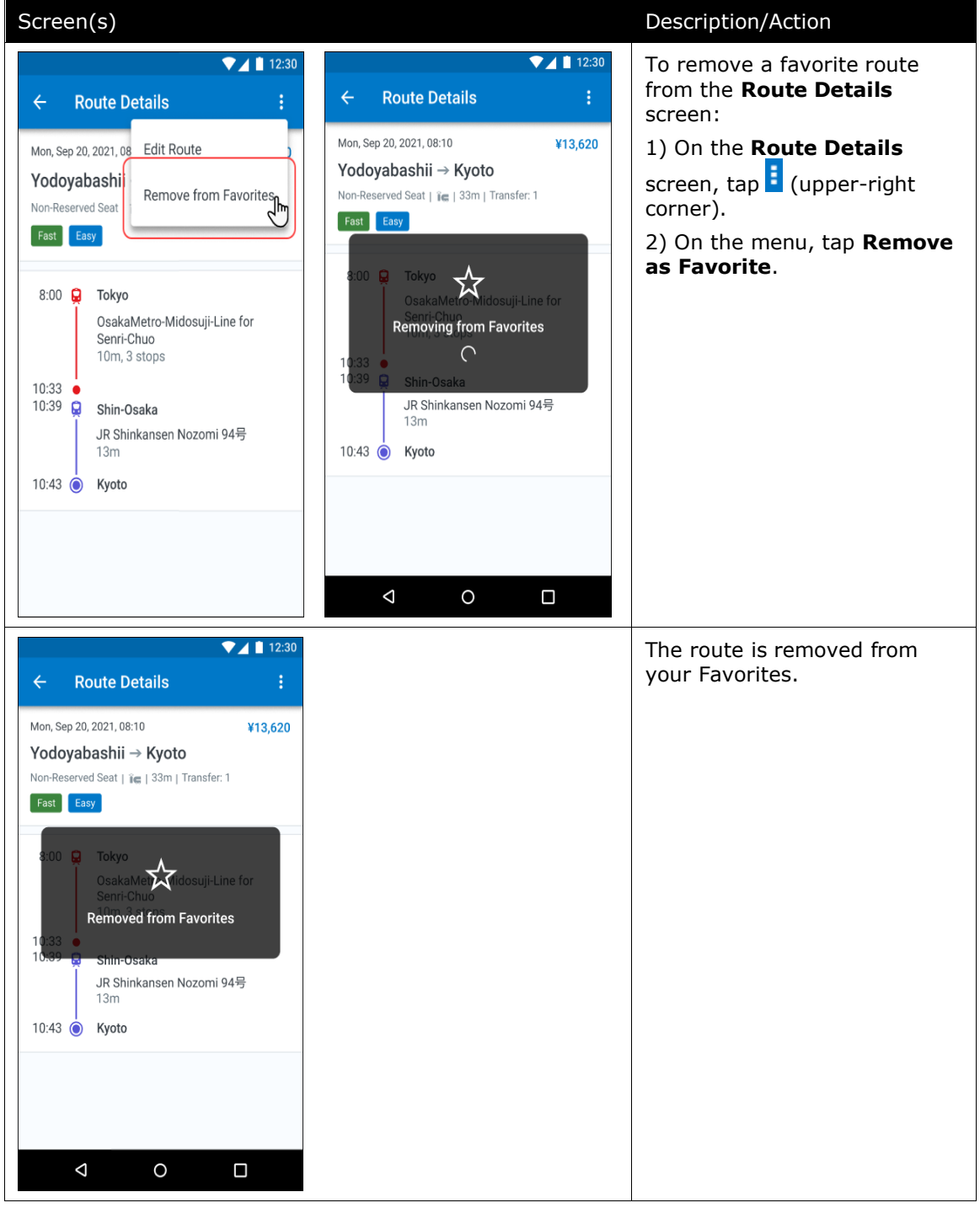

#### **REMOVE A FAVORITE ROUTE FROM THE ROUTE DETAILS SCREEN**

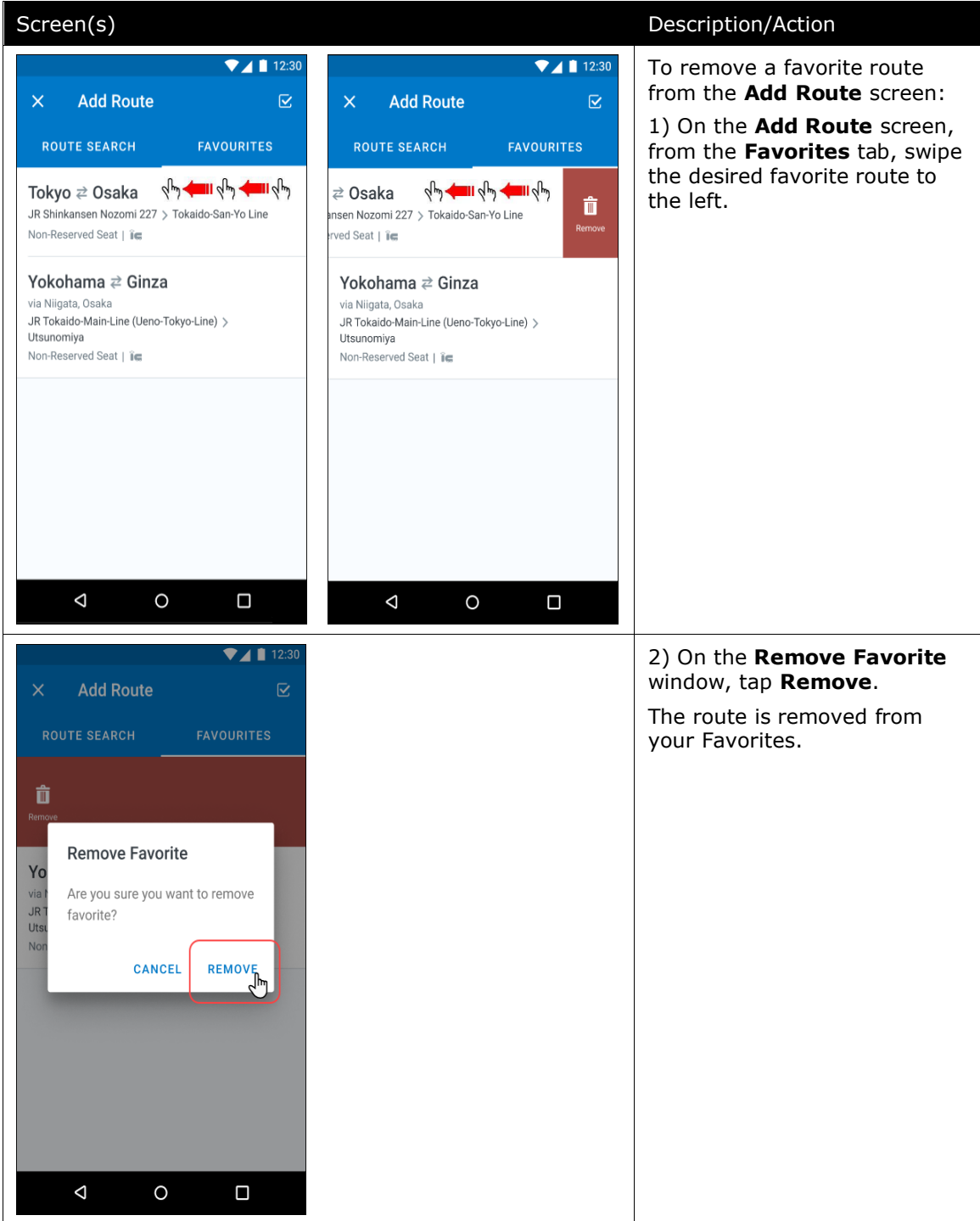

#### **REMOVE A FAVORITE ROUTE FROM THE ADD ROUTE SCREEN**

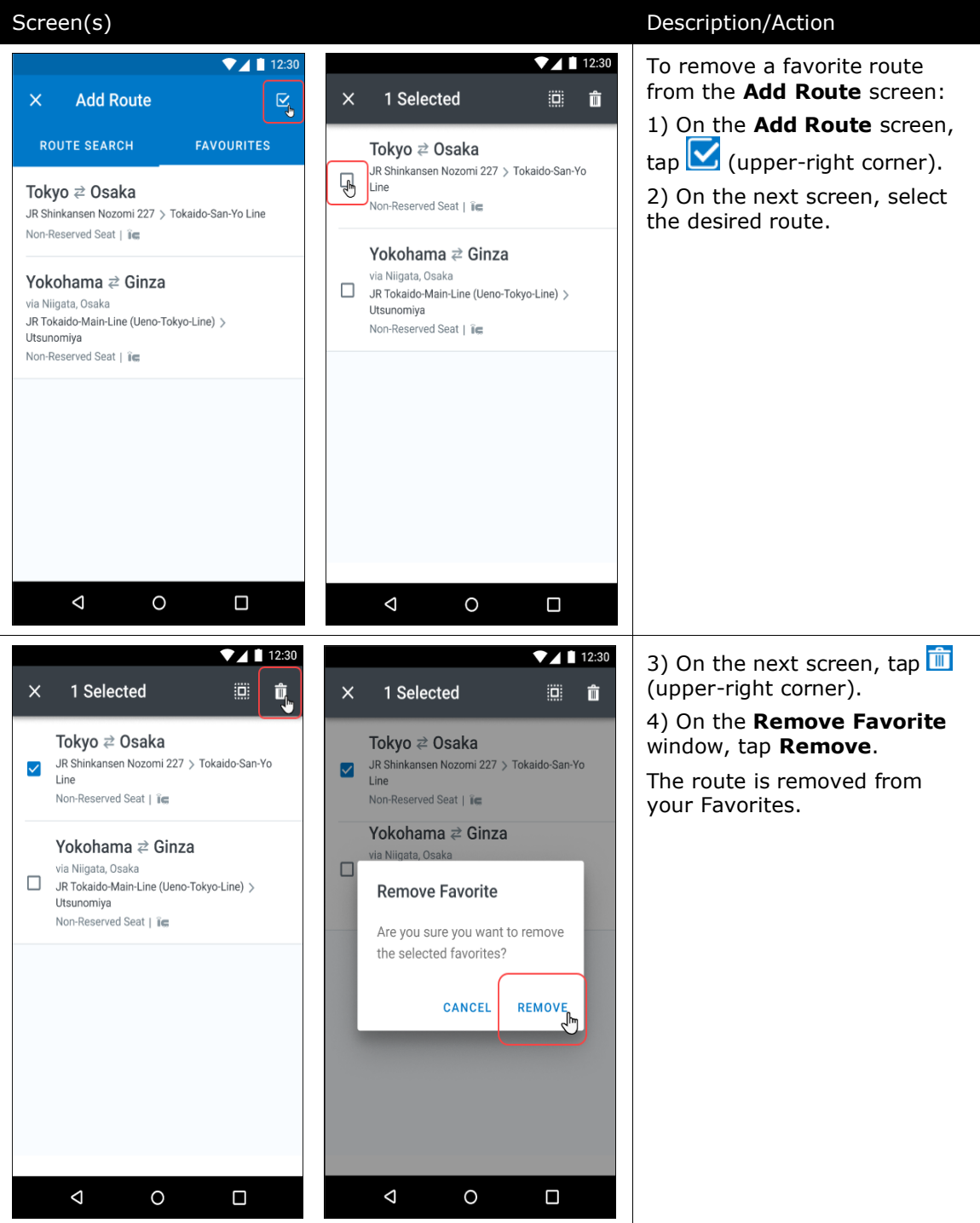

#### **REMOVE A FAVORITE ROUTE FROM THE ADD ROUTE SCREEN**

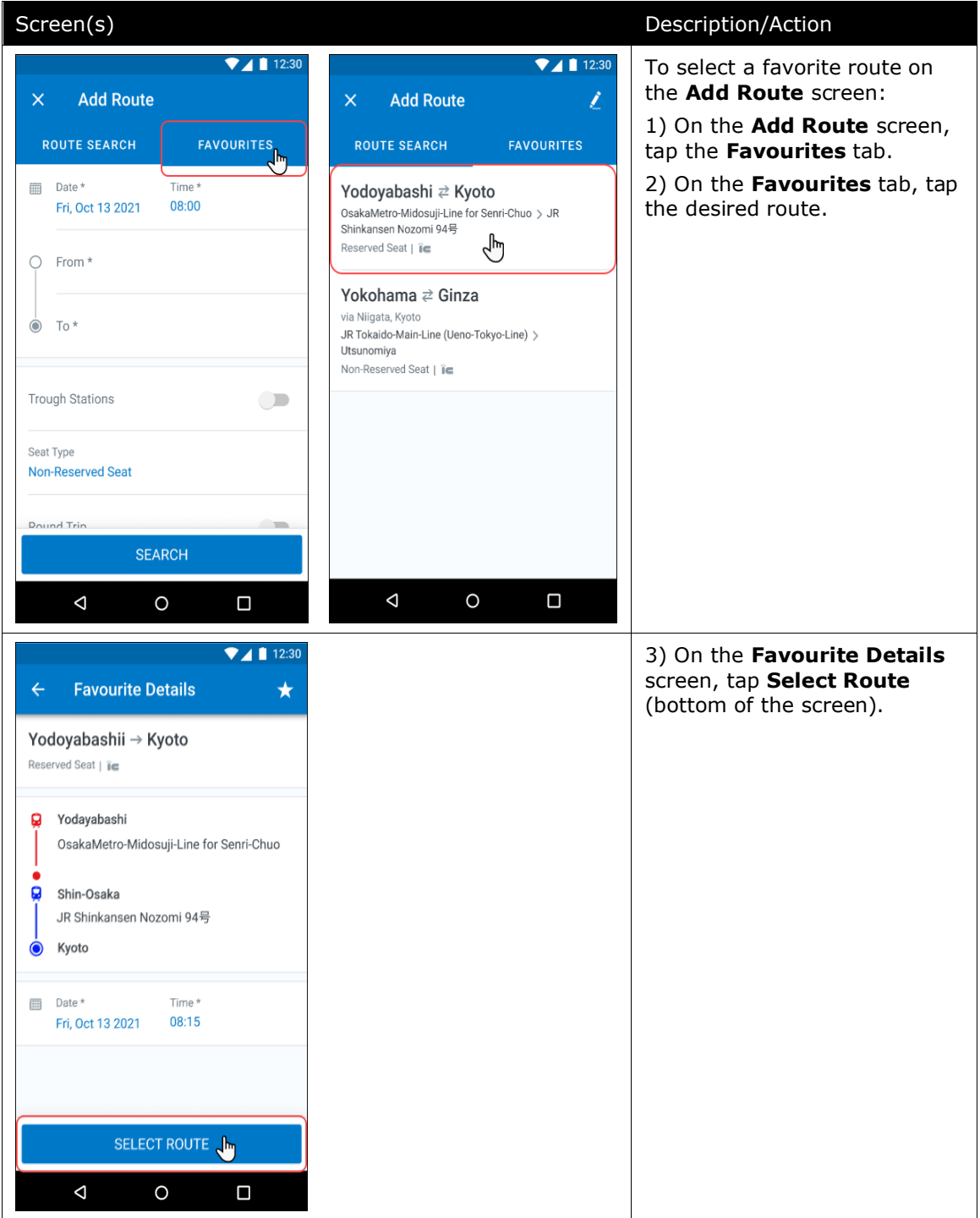

#### **SELECT A FAVORITE ROUTE ON THE ADD ROUTE SCREEN**

# <span id="page-22-0"></span>**Configuration / Feature Activation**

The feature is automatically available; there are no additional configuration or activation steps.

**NOTE:**This feature will only appear for users if the JPT on NextGen UI is activated in the customer's environment and the Japan Public Transportation expense type is available to Concur Expense users in the SAP Concur mobile app.

# <span id="page-22-1"></span>**Android / iPhone / iPad - Seat Maps Available for Spanish Rail (Renfe)**

## <span id="page-22-2"></span>**Overview**

With this release users will be able to select their seat from a seat map free of charge when choosing corporate fares either Tarifa Empresas or Prémium fares.

#### **USER/CUSTOMER BENEFIT**

Previously, travelers would have to call an agent to reserve a seat or provide a seat preference of either aisle or window. With this release, if the traveler selects Tarifa Empresas or Prémium fares, the traveler will be able to select a seat.

**Exclusions** – The Renfe site allows travelers to select a seat for a price for fares such as, but not limited to Básico or Elige. The ability to select a seat for an additional price is not included in this release.

### *What the User Sees*

If the traveler selects Tarifa Empresas or Prémium fares after choosing a preferred train departure time, the traveler will be shown the Select Seat button on the **Review and Reserve** page under the Seating section. Upon moving between train cars, passengers can view the train direction, which seats are available, unavailable, or accessible as well as which seats are near tables. Seats in Standard and Silent Coach can be selected. On the **Review and Reserve page**, the car and seat number will appear once a seat has been selected. If the traveler wishes to change their seat before booking their train ticket, they are permitted to do so. Changes to a booked ticket or seat selection for a booked ticket are not supported by SAP Concur.

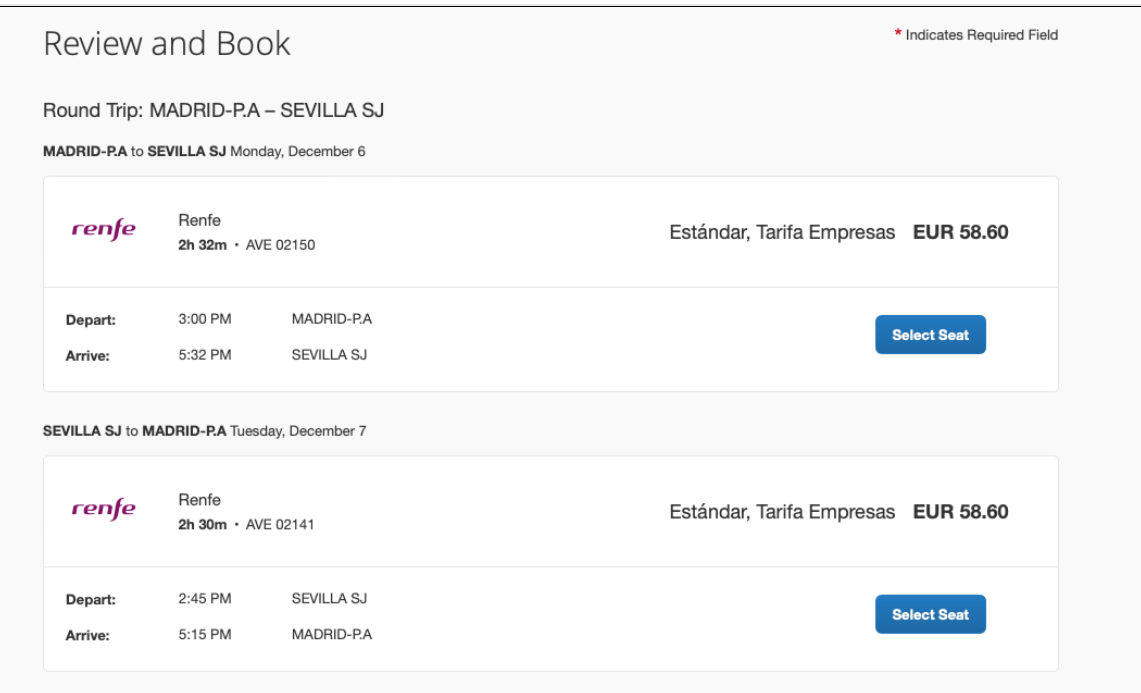

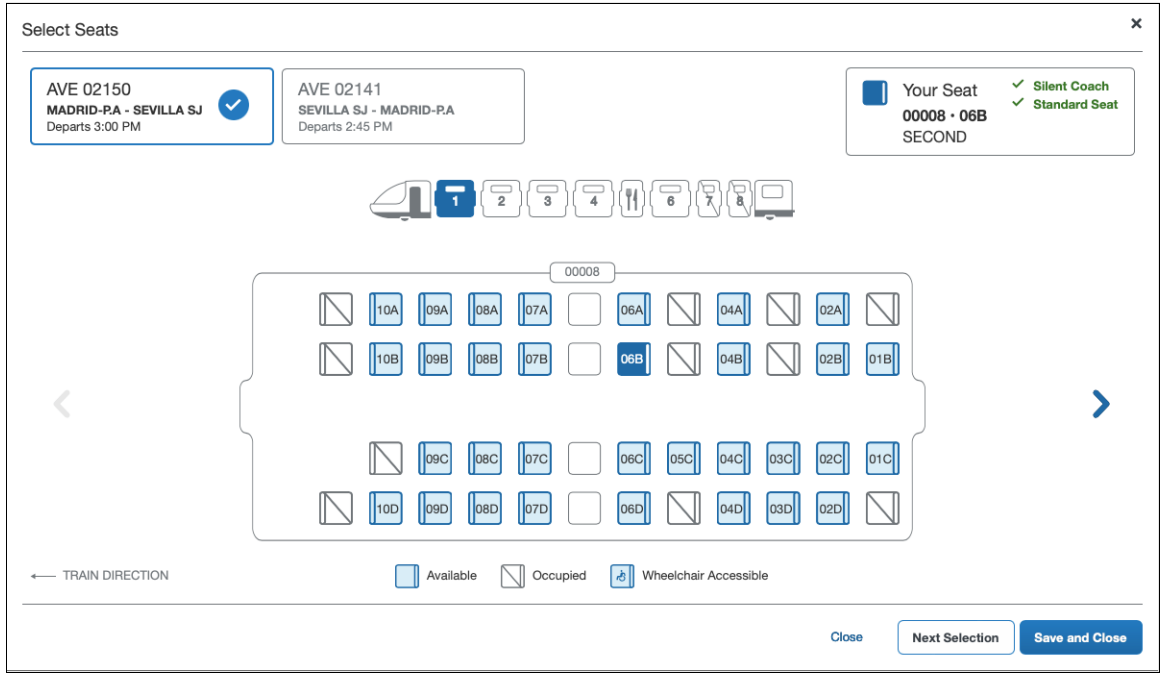

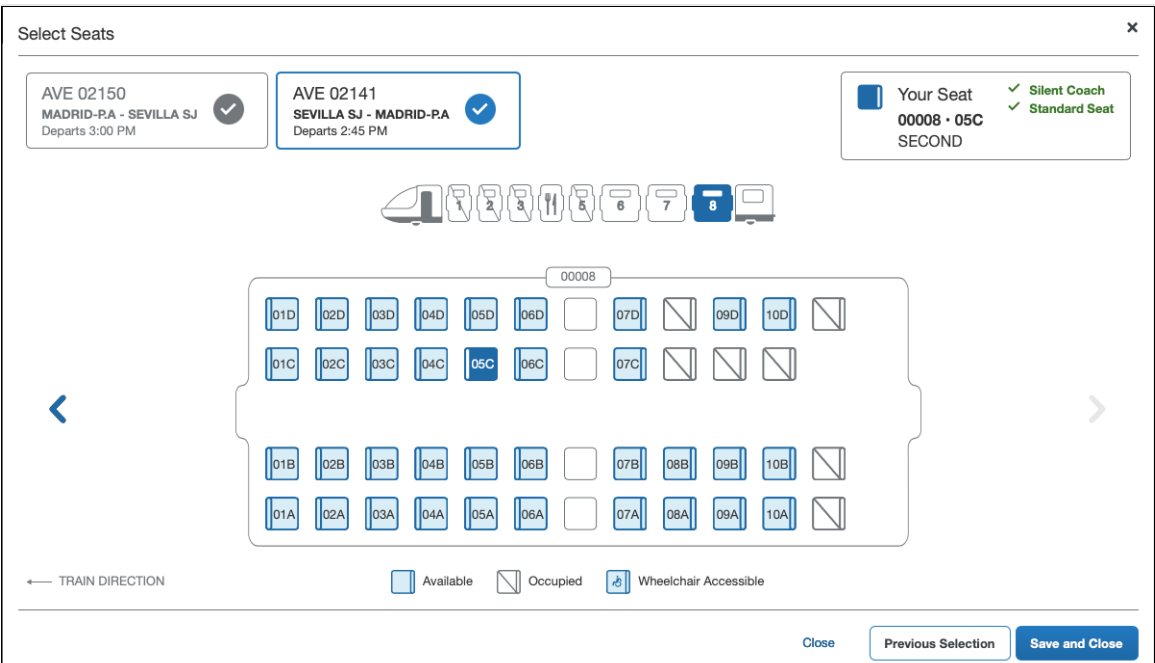

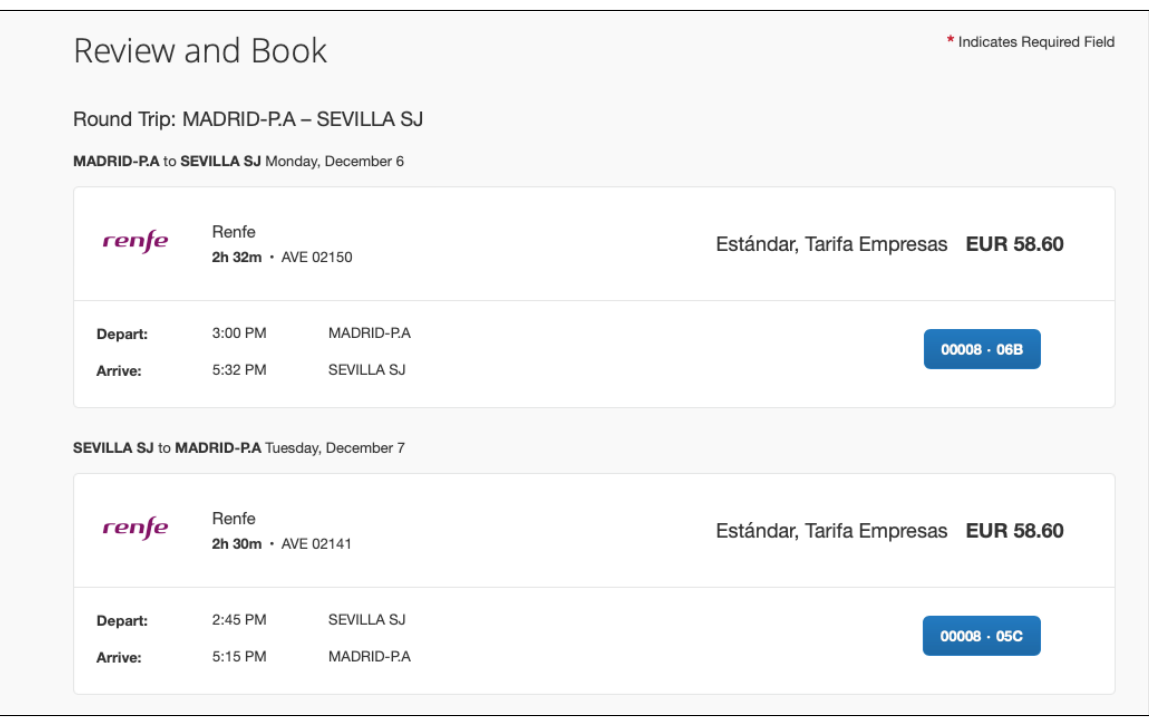

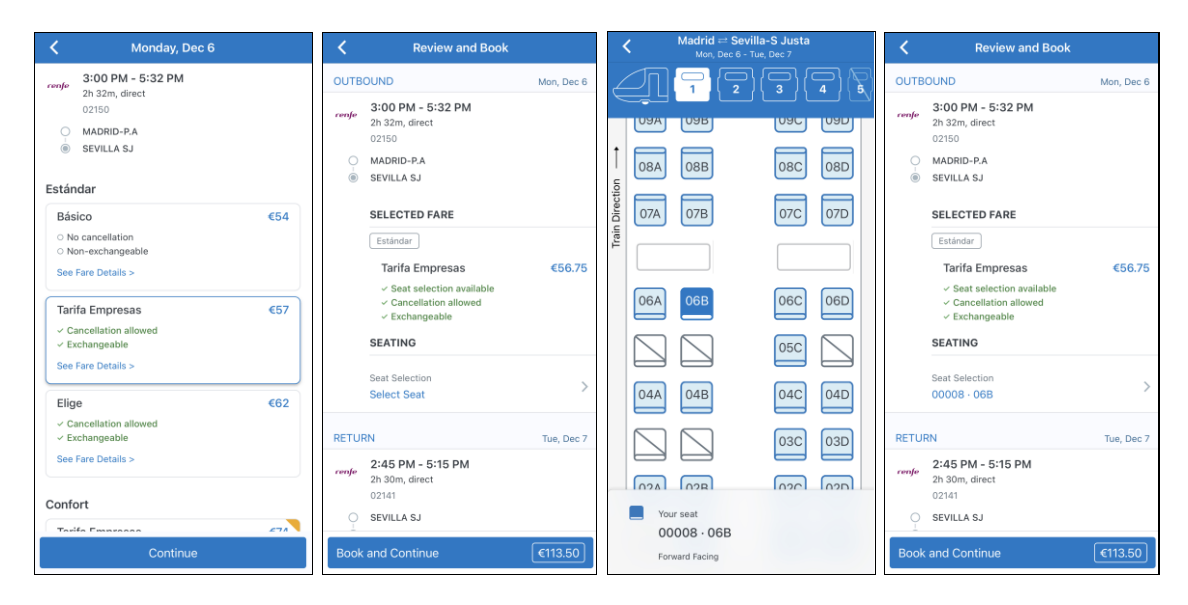

When the booking has been successfully completed, the traveler will see the car and seat number on the confirmation screen, mobile wallet ticket, and subsequent confirmation emails.

### *Configuration for Professional and Standard Travel*

Seat selection is automatically turned on for all Spanish Rail (Renfe) customers and is not configurable.

# <span id="page-26-1"></span><span id="page-26-0"></span>**Planned Changes**

# **Android / iPhone / iPad – (North American Data Center) \*\* Planned Changes\*\* Retirement of Real Time Alert for AMEX Corporate Card (Jan 2022)**

## <span id="page-26-2"></span>**Overview**

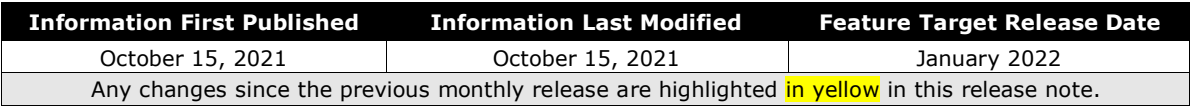

ExpenseIt clients in the North American data center using the U.S.-based AMEX corporate card in the SAP Concur mobile app will no longer have the use of the Real Time Alert (RTA) feature. This feature, which notifies the card user whenever their card is charged, displays a reminder to take a picture of the receipt for the charge.

#### *Why This Feature is Being Retired*

The RTA feature is useful as a reminder for our clients, but adoption by users has dropped off significantly. At the same time, additional features, such as smart matching of card, e-receipt, and paper receipt capture fulfill a similar business value. Additionally, retiring the RTA feature opens opportunities for additional feature work that will benefit the client in other areas of the product.

#### **BUSINESS PURPOSE / CLIENT BENEFIT**

This feature retirement allows development of additional features for ExpenseIt in the SAP Concur Mobile app.

#### *Configuration / Feature Activation*

The feature is automatically deprecated on the stated date; there are no additional configuration or activation steps.

# **© 2021 SAP SE or an SAP affiliate company. All rights reserved.**

No part of this publication may be reproduced or transmitted in any form or for any purpose without the express permission of SAP SE or an SAP affiliate company.

SAP and other SAP products and services mentioned herein as well as their respective logos are trademarks or registered trademarks of SAP SE (or an SAP affiliate company) in Germany and other countries. Please see http://global12.sap.com/corporateen/legal/copyright/index.epx for additional trademark information and notices.

Some software products marketed by SAP SE and its distributors contain proprietary software components of other software vendors.

National product specifications may vary.

These materials are provided by SAP SE or an SAP affiliate company for informational purposes only, without representation or warranty of any kind, and SAP SE or its affiliated companies shall not be liable for errors or omissions with respect to the materials. The only warranties for SAP SE or SAP affiliate company products and services are those that are set forth in the express warranty statements accompanying such products and services, if any. Nothing herein should be construed as constituting an additional warranty.

In particular, SAP SE or its affiliated companies have no obligation to pursue any course of business outlined in this document or any related presentation, or to develop or release any functionality mentioned therein. This document, or any related presentation, and SAP SE's or its affiliated companies' strategy and possible future developments, products, and/or platform directions and functionality are all subject to change and may be changed by SAP SE or its affiliated companies at any time for any reason without notice. The information in this document is not a commitment, promise, or legal obligation to deliver any material, code, or functionality. All forwardlooking statements are subject to various risks and uncertainties that could cause actual results to differ materially from expectations. Readers are cautioned not to place undue reliance on these forward-looking statements, which speak only as of their dates, and they should not be relied upon in making purchasing decisions.